### Руководство *«Основные сведения о MacBook»*

Руководство *«Основные сведения о MacBook»* содержит подробную информацию о настройке и использовании MacBook. Для просмотра руководства перейдите на веб-страницу [help.apple.com/macbook.](help.apple.com/macbook)

#### Поддержка

Подробная информация приведена на веб-странице [www.apple.com/ru/](http://www.apple.com/ru/support/macbook) [support/macbook.](http://www.apple.com/ru/support/macbook) Чтобы связаться с Apple, перейдите по ссылке [support.apple.com/ru-ru/contact.](support.apple.com/ru-ru/contact)

# $\bullet$  MacBook

Некоторые функции доступны не во всех регионах. © 2018 Apple Inc. Все права защищены. Designed by Apple in California. Printed in XXXX. RS034-03012-B

## Встречайте Ваш новый MacBook

MacBook автоматически включается при поднятии крышки. Программа «Ассистент настройки системы» поможет Вам приступить к работе.

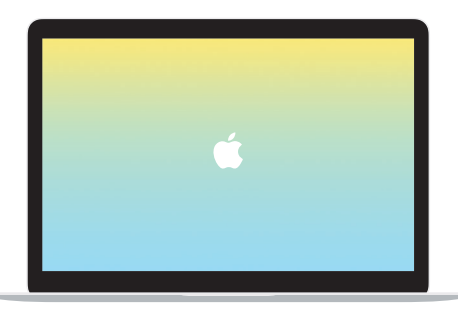

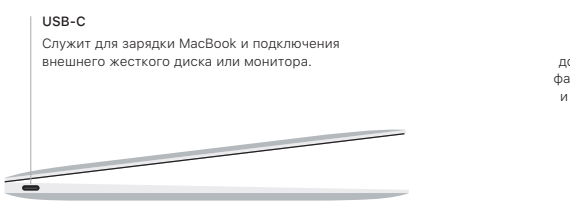

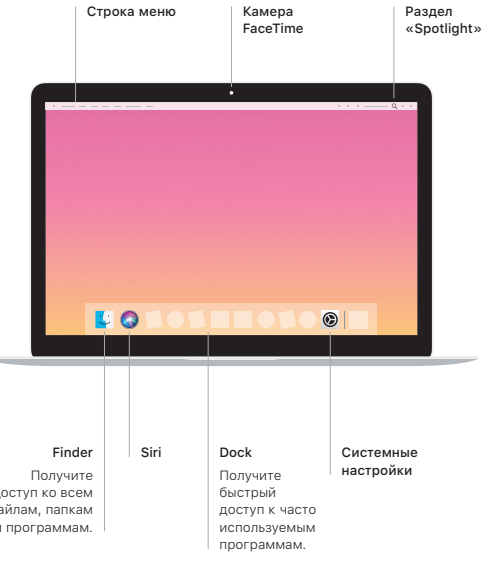

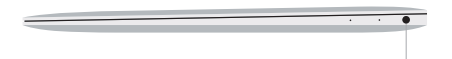

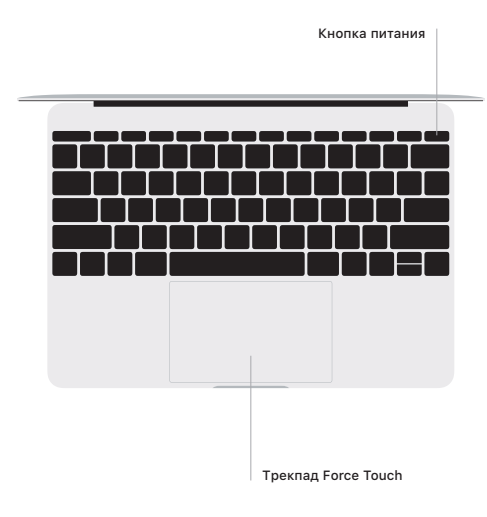

### Жесты трекпада Multi-Touch

Для прокрутки проведите пальцами по трекпаду — вверх, вниз или в сторону. Перелистывайте веб-страницы и документы жестом смахивания двумя пальцами. Нажмите двумя пальцами, чтобы активизировать функцию нажатия правой кнопкой мыши. Можно также нажать на трекпад, а затем нажать на него сильнее, чтобы активизировать сильное нажатие на тексте и отобразить подробную информацию. Для получения подробных сведений выберите «Системные настройки» в Dock и нажмите «Трекпад».

Разъем для наушников